University of St Andrews **•** IT Services **• Sun User Note**

**Moving from VAX/VMS to SunOS** User Note<br>**SunOS**<br>(1a) May 1991

If you are a new computer user, or have only a rudimentary knowledge of VAX/VMS, then you should not read this User Note since it will only confuse matters. You should proceed instead straight to the *SunOS User's Guide: Getting Started*.

This User Note aims to help you if you are currently using VAX/VMS and need to move your work to SunOS. The best way to start to learn about SunOS is to read the *SunOS User's Guide: Getting Started* and try things out at your workstation or terminal as you go along. There are plenty of copies of this manual in the villages and personal copies can be bought from the computer operators. As you become more experienced, you can go on to the other manuals in this series (see the section on **Documentation**). You may often say to yourself "I know how to do what I want using VAX/VMS. How can I do the same in SunOS?" and it is this situation that is addressed by this User Note.

- 
- 
- **Documentation**

In this note the following conventions are used:

- this light type is used for references to system prompts, filenames etc
- **this bold type** is used for anything you type yourself
- **italic type** stands for variables which you have to replace by a specific name
- **<CTRL-x>** means hold down the <CONTROL> or <CTRL> key and type x

## **Some pitfalls for the unwary**

- **SunOS is sensitive to the case of letters** Thus the filenames test.f and TEST.F refer to *different* files.
- **You cannot abbreviate the names of SunOS commands** If you wish to define your own set of abbreviations, then use the alias command.
- **If you type ahead, then what you type appears immediately on the screen**
- **<CTRL-D> is used to signal the end of input from the keyboard <CTRL-Z> suspends your current process** For example, if you try to terminate a mail message by typing **<CTRL-Z>**, the mail command itself will be suspended and your message will not be sent. You can recover from this situation by typing the command **fg**
- **If you edit a file using the standard vi editor, then the original copy is overwritten** VAX/VMS creates a higher version of the file and the original file is unchanged.

**• Some pitfalls for the unwary • Common VAX/VMS commands • SunOS filenames and their SunOS equivalents**

## **UNIX file names**

These have the form **host:/directory/file** where

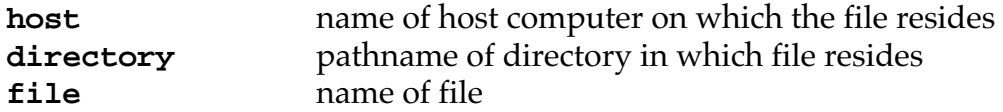

Normally you will not need to concern yourself with the host (for the interested, a symbolic link is used so that all files start at the same root). Your home directory will take the form /home/village/username so that user sid whose files are kept in the Purdie village will have the home directory **/home/purds/sid**

You should note that

- SunOS does not use version numbers and after any file operation, such as editing, will save only the most recent version of the file
- SunOS does not use default file types. You can specify a VMS–like file name by using a full stop

The null file NL: of VAX/VMS has the counterpart /dev/null in SunOS.

In VAX/VMS, you have a default directory at login; at St Andrews, for user DPSID this would be USER1:[DPSID] where USER1: is the file storage device. For user sid attached to the maths village, the full SunOS pathname would be /home/maths/sid

## **Documentation**

The following are referred to in the text of this User Note, with abbreviations used in the table of commands, as follows:

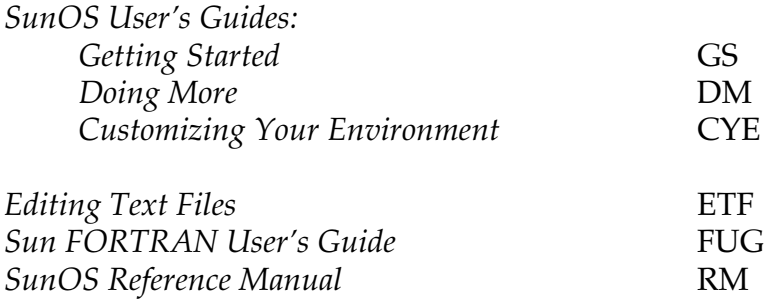

The book *UNIX for VMS Users* by Philip E. Bourne, available through DEC, is useful background reading for experienced VAX/VMS users.

## **Common VAX/VMS commands and their SunOS equivalents**

The following table lists, in their order of appearance in DEC's *DCL Command Language Reference Manual*, a few of the more common VAX/VMS commands together with the *closest* equivalent SunOS command and its function. If you are not already familiar with the VAX/VMS command, you should ignore that entry in the table.

Before attempting to use any of the SunOS commands, you should first make sure that you fully understand what the command does by reading about it in the SunOS documentation. To help you, references to the appropriate pages in the manuals are given against each SunOS command; in each reference, the letters are abbreviations of the manual name as given in the previous section on **Documentation**. All commands are described in the *SunOS Reference Manual* but, since this gives formal descriptions suitable for an experienced SunOS user, references to this manual are only given if the command is not described elsewhere. The SunOS **man** command can also be used to get on-line descriptions of the SunOS commands as appearing in the *SunOS Reference Manual*.

Note that some commands are specific to the C shell, which is the shell that Sun recommend for interactive usage. See Chapter 7 of the *SunOS User's Guide: Getting Started* for a definition of the C shell.

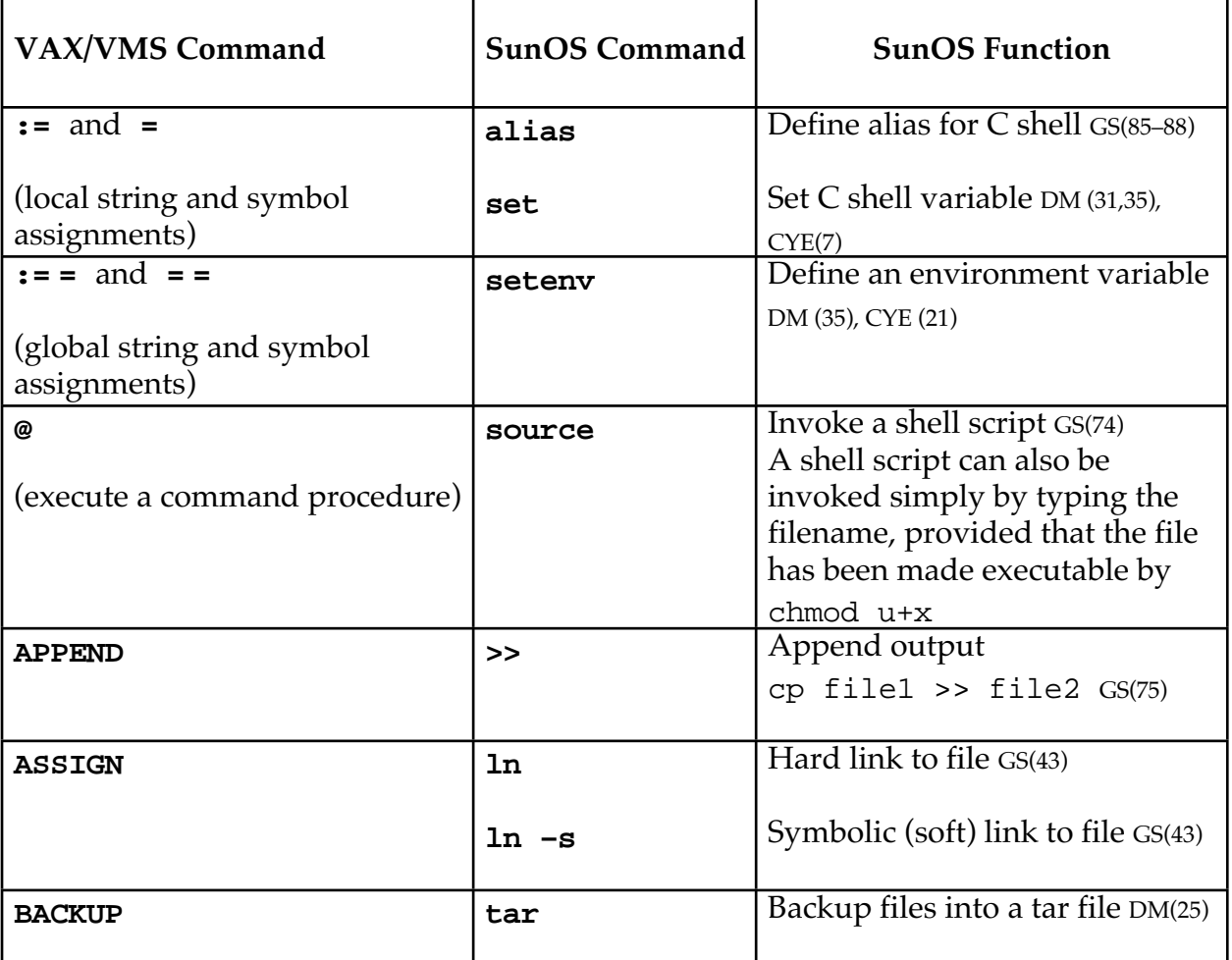

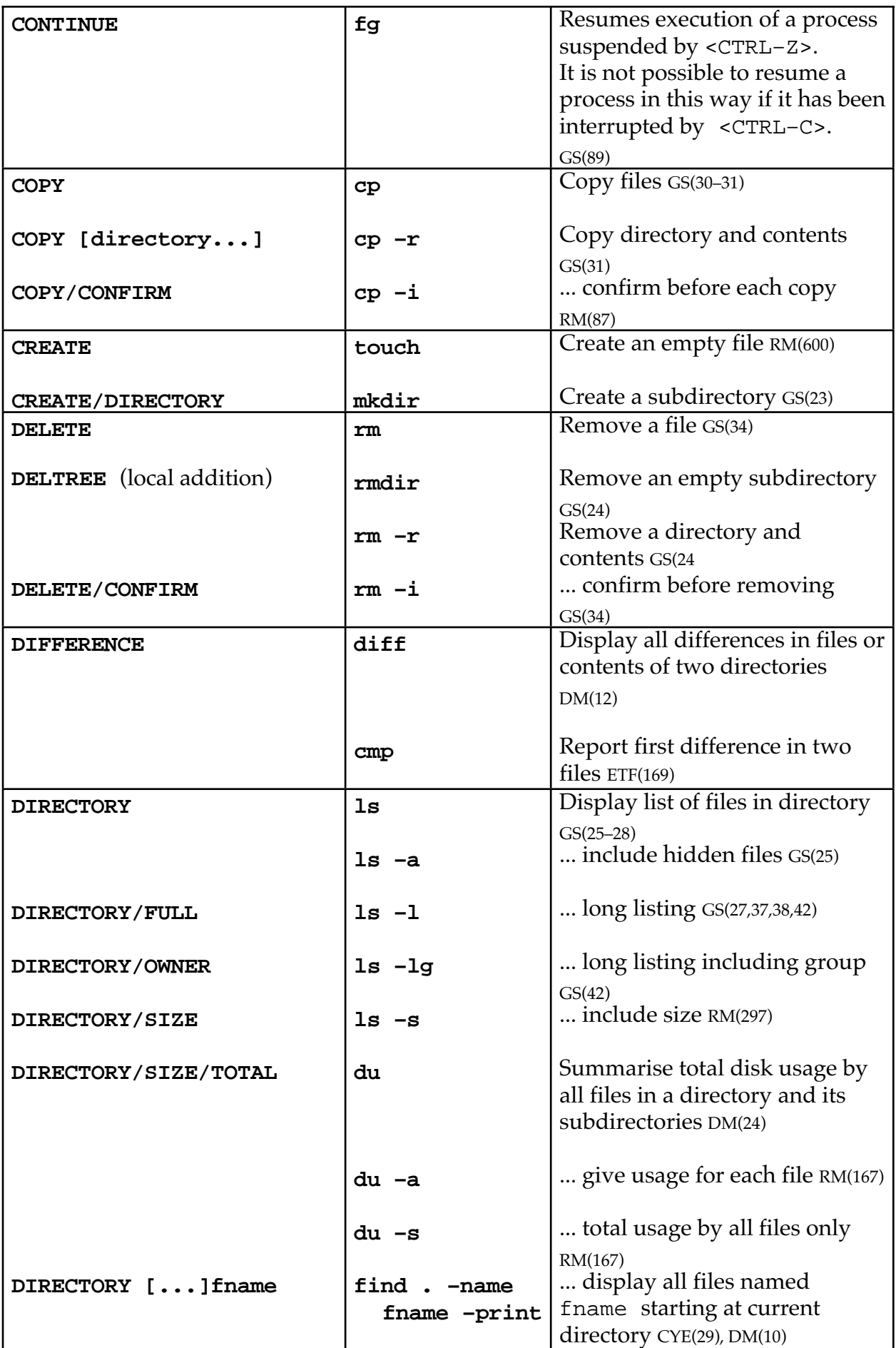

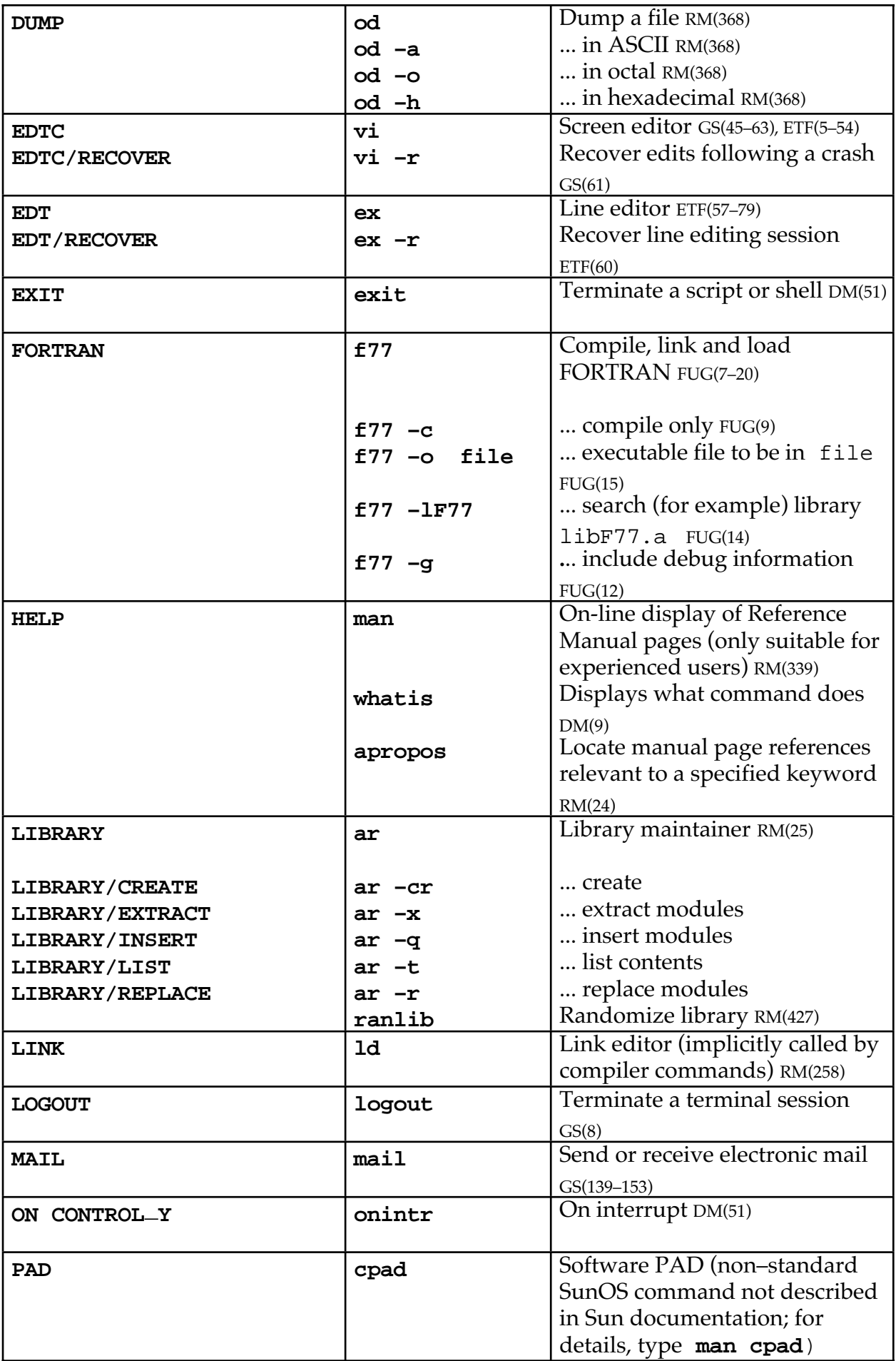

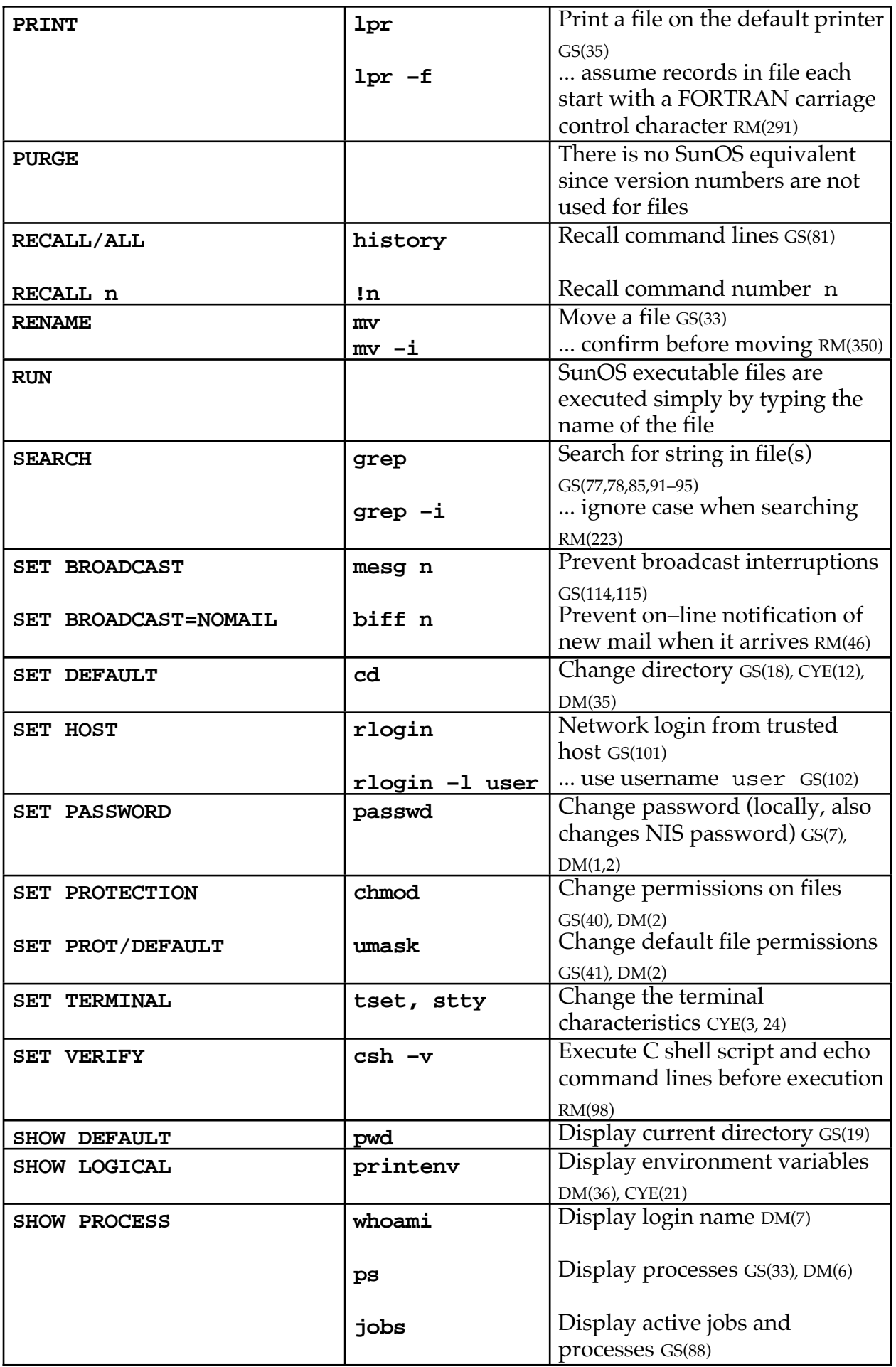

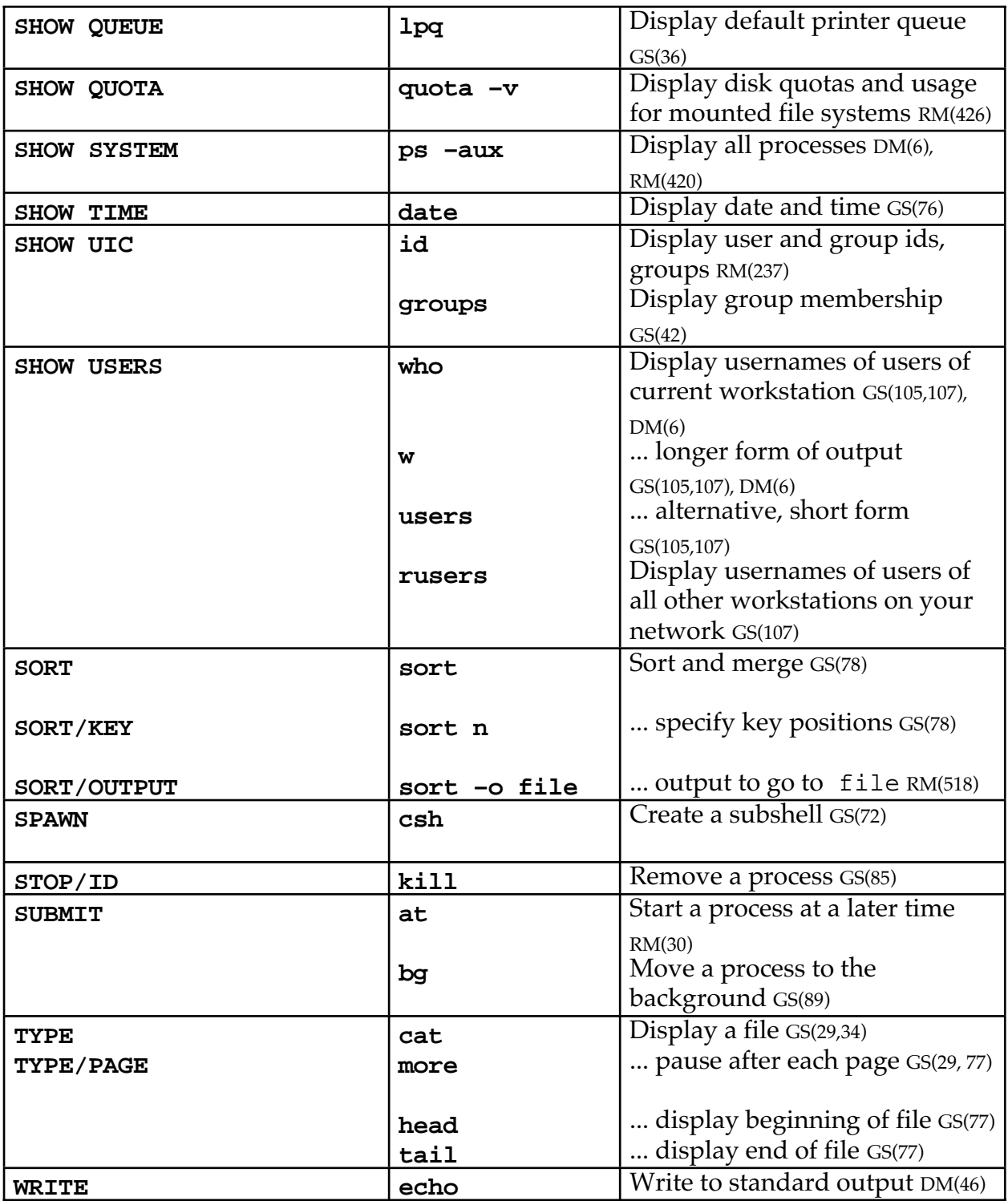

*John Henderson*